## How to Change your Email Address in MMB

Go to PEIA.wv.gov on your internet browser.

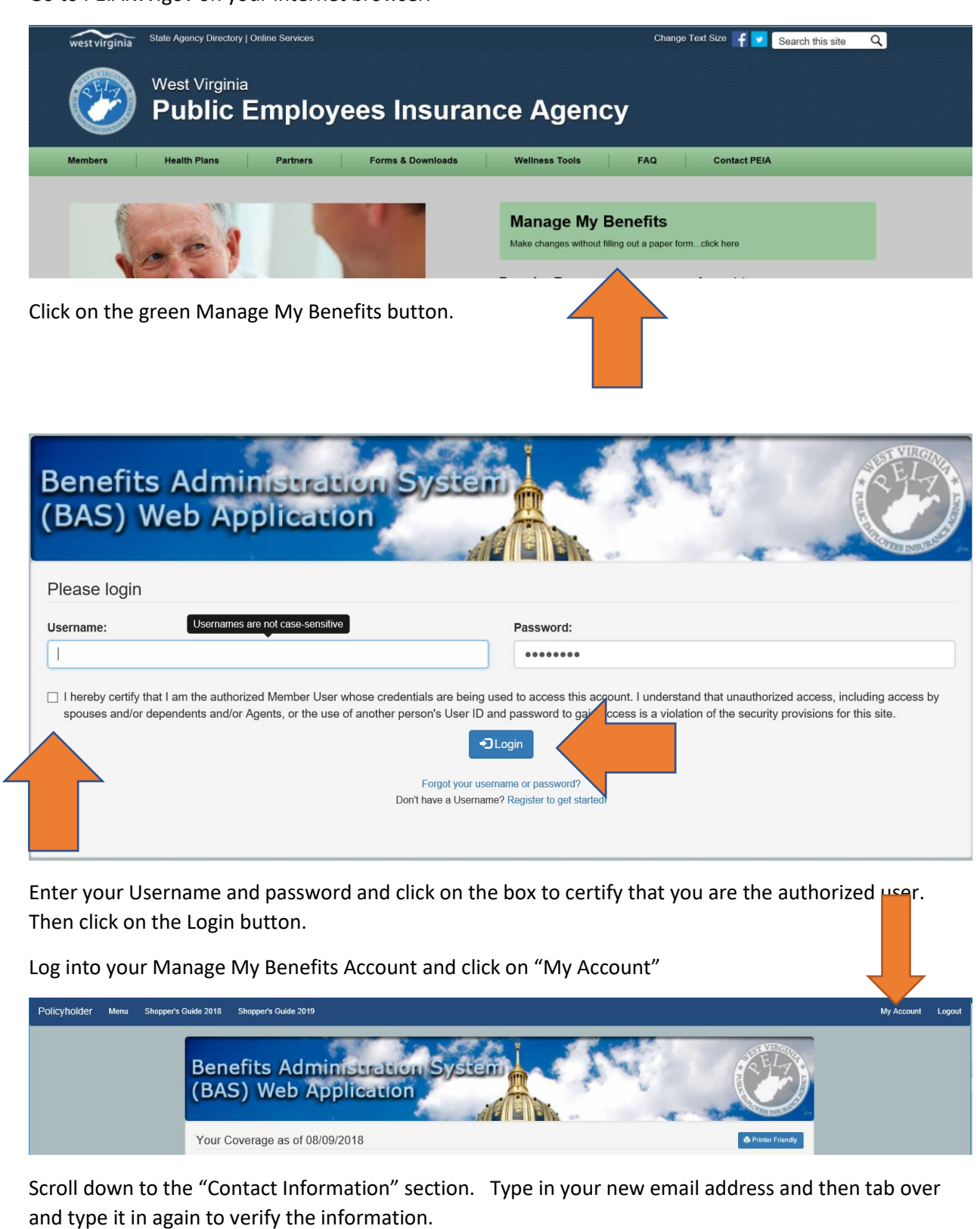

How to change your email address and the set of the set of the set of the set of the set of the set of the set of the set of the set of the set of the set of the set of the set of the set of the set of the set of the set o

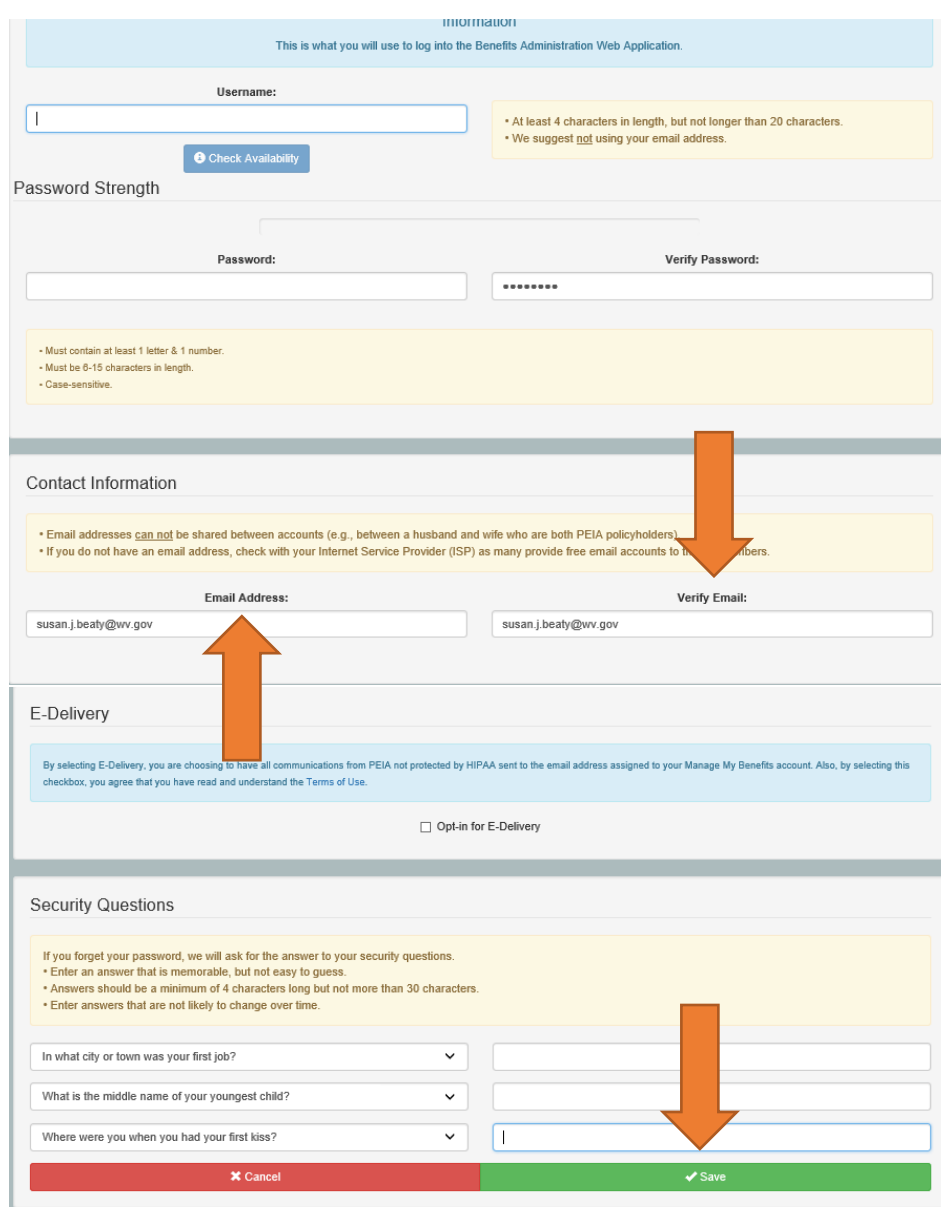

Then click Save. Your email address is update with PEIA is now completed.